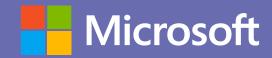

# Distance learning with Microsoft Teams for education

## Agenda

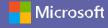

We are recording! Recording will be available soon.

Expected length: 1hr

- What is Microsoft Teams?
- What can it do?
- Where can I use it?
- How can I access it at Charles University?
- Distance learning
  - Synchronous learning with Teams
  - Asynchronous learning with Teams
- Etiquette & tips and tricks
- Additional resources
- Q & A (Use audio at the end only. Use chat during webinar questions will be answered at the end.)

## Microsoft Teams is part of Microsoft Office 365

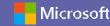

**Microsoft Office 365** is a set of useful *cloud* services and applications for content creation and sharing, communication and collaboration, task management, project planning, data exploration ... and a lot more.

**Microsoft Teams** is a great service/application for *communication and collaboration* of users in teams of any kind. It's part of Microsoft Office 365 suite.

Microsoft Teams use other Office 365 services under the hood. It gives you a *single pane of glass experience centered around your teams*.

Microsoft Teams has education specific features.

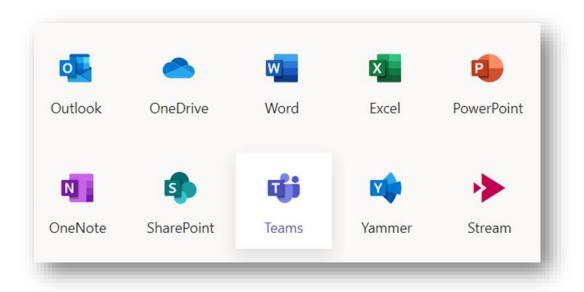

## You already have access to Microsoft Teams and Office 365!

More on that later

## What can you do with Microsoft Teams?

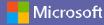

#### Microsoft Teams is a central hub for team communication and collaboration

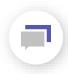

#### Communicate

using chat, audio calls, online meetings, live events

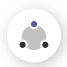

#### Collaborate

using integrated Office 365 applications

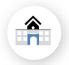

#### Teach & learn

synchronous and asynchronous distance learning

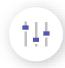

#### **Customize & Extend**

with more than 250 applications (3rd party)

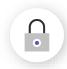

#### Work with trust

secure and compliant service designed for enterprise customers

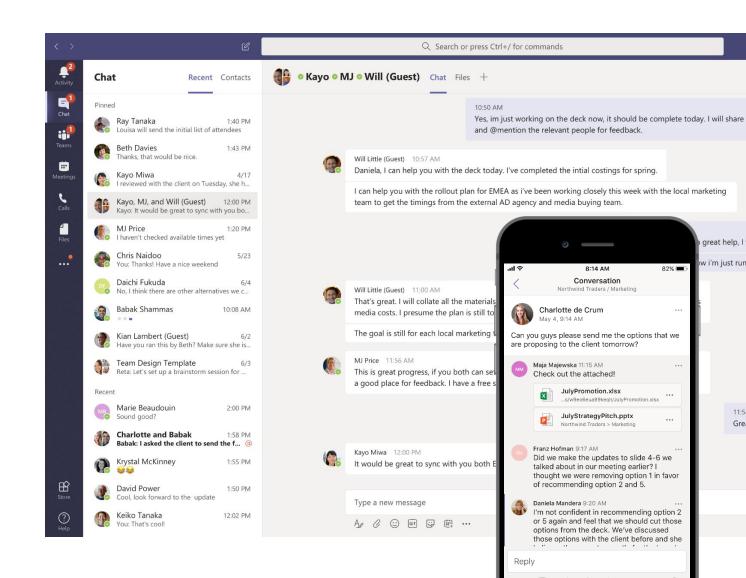

## Available across all platforms

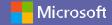

## Desktop

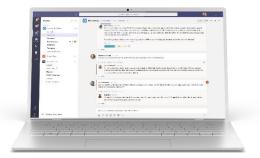

Windows 7+

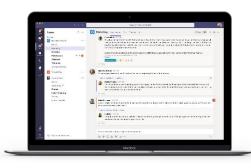

OS X 10.10+

## Mobile

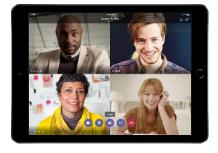

iPad

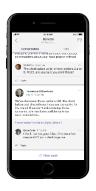

iPhone

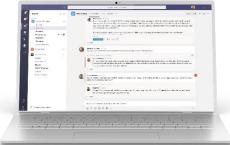

Web

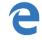

Edge

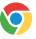

Chrome

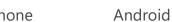

https://teams.microsoft.com/

## Office 365 and Microsoft Teams at Charles University

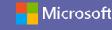

Employees and students of some (but not all) CUNI faculties can have **two different Office 365 accounts** in **two different Office 365 environments** with access to two possibly different sets of services and applications  $\odot$ 

- **Faculty provided account** in faculty-operated Office 365 environment (includes faculty members) Example: 12345678@faf.cuni.cz
- **University provided account** in university-operated Office 365 environment (includes all university members) Example: 12345678@cuni.cz

Which account should you use? Which tool for distance learning should you use?

#### Guidance (exact order):

- 1. If your faculty provides and prefers other tools for distance learning, **use tools preferred by your faculty**. Example: FAF is currently using Skype for Business Online instead of Microsoft Teams.
- 2. If your faculty provides and supports Microsoft Teams for distance learning and you like Microsoft Teams, use Microsoft Teams with faculty provided Office 365 account.
- 3. If your faculty does not provide any support for distance learning
  - -or- you are not satisfied with faculty-provided tools, but you rather prefer Microsoft Teams
  - -or- some features are not available in faculty provided Office 365 environment,
  - -or- you need people from different faculties as team members
  - use Microsoft Teams with university provided Office 365 account,
  - if your faculty permits its use.
- 4. If you have trouble or doubts, contact <a href="mailto:ales.houdek@ruk.cuni.cz">ales.houdek@ruk.cuni.cz</a> or <a href="mailto:martin.repa@ruk.cuni.cz">martin.repa@ruk.cuni.cz</a>

## Distance learning with selected Microsoft tools\*

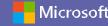

Easier to get started Less possibilities Less inclusive

- 1. Offline video lecture (PowerPoint presentation with narration)
  You can add audio, video, screen recordings, forms. You can draw and highlight.
  Resulting presentation can be exported as video or published to Stream.
  Record a slide show with narration and slide timings
- 2. Synchronous lecture (Live events in Microsoft Teams) (currently not available for CUNI) Online streaming with small delay. One-way lecture (from teacher to attendees). Moderated Q&A. Automatically recorded. Max 10.000 attendees (including anonymous!). Max 15 concurrent live events. Live events in Microsoft Teams
- 3. Inclusive synchronous lecture / seminar / consultation (Online meeting in Microsoft Teams) All attendees can use audio, video, chat, content sharing, whiteboard (if allowed). Can be recorded. Max 250 attendees (including anonymous!)
  Meetings in Microsoft Teams
- 4. Inclusive asynchronous learning (Class team in Microsoft Teams)

  Not only synchronous lectures (see 3.), but also class material sharing, class e-notebooks, homework assignments, quizzes, group projects, lecture recordings and more.

  Introduction to Microsoft Teams, Transform Learning with Microsoft Teams,

  Crafting a collaborative learning environment with Class Teams

Harder to get started

More possibilities More inclusive

## Synchronous learning with Microsoft Teams

## Online meetings

#### Inclusive online lectures / seminars / consultations

- Up to 250 attendees (including anonymous!)
- Audio & video conference, chat, content sharing, whiteboard
- Can be recorded to Stream.
- Lecture/meeting notes (history).
- Not just for lectures, but all types of online meetings (work from home, project meetings, departmental meetings, all hands, blended meetings, external coordination etc.)

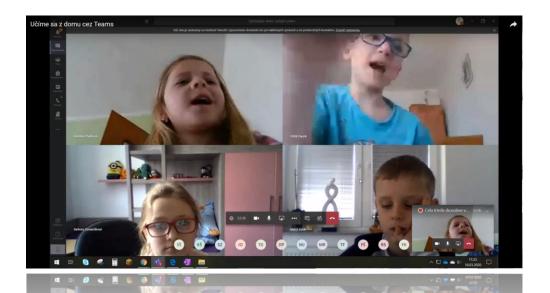

## **Live events** (currently not available for CUNI)

Big or public streamed lectures – one-way

- Up to 10.000 attendees (including anonymous!)
- Different roles and permissions moderator, presenter, attendee
- Audio, video, content sharing (presenters only)
- Moderated Q&A (all)
- Event reports (moderator)

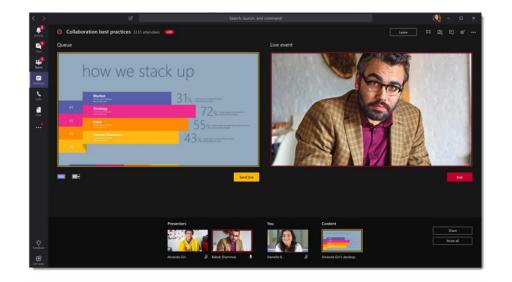

## Step-by-step guide to synchronous lecture in Microsoft Teams

- 1. Sign-in to Microsoft Teams
  Use desktop (preferred) or web version (Edge, Chrome)
- **2. Schedule** an online lecture / seminar / consultation
- 3. (Optional) Modify online lecture options
  Who can present only you or specific people or all
- 4. (Optional) Test that everything works as expected by connecting to online lecture before distributing the link
- **5. Distribute link** to online lecture to students You can use university SIS or email it or publish it somewhere on intranet/web...
- **6. Start** online lecture at specified time
- 7. **Prepare yourself** while waiting for students to join Close unnecessary applications. Turn off incoming video, if you are on slow network. Blur video background.
- 8. Set expectations and rules
  Explain lecture structure, student behavior, mute all, Q&A, recording...
- 9. (Optional) Start recording
- 10. Teach (share content, talk, use whiteboard, answer chat/audio questions), communicate, collaborate, help...
- 11. (Optional) Stop recording
- **12. Quit** lecture
- 13. (Optional) Distribute recording
  You can use Stream or other faculty/university-provided tool

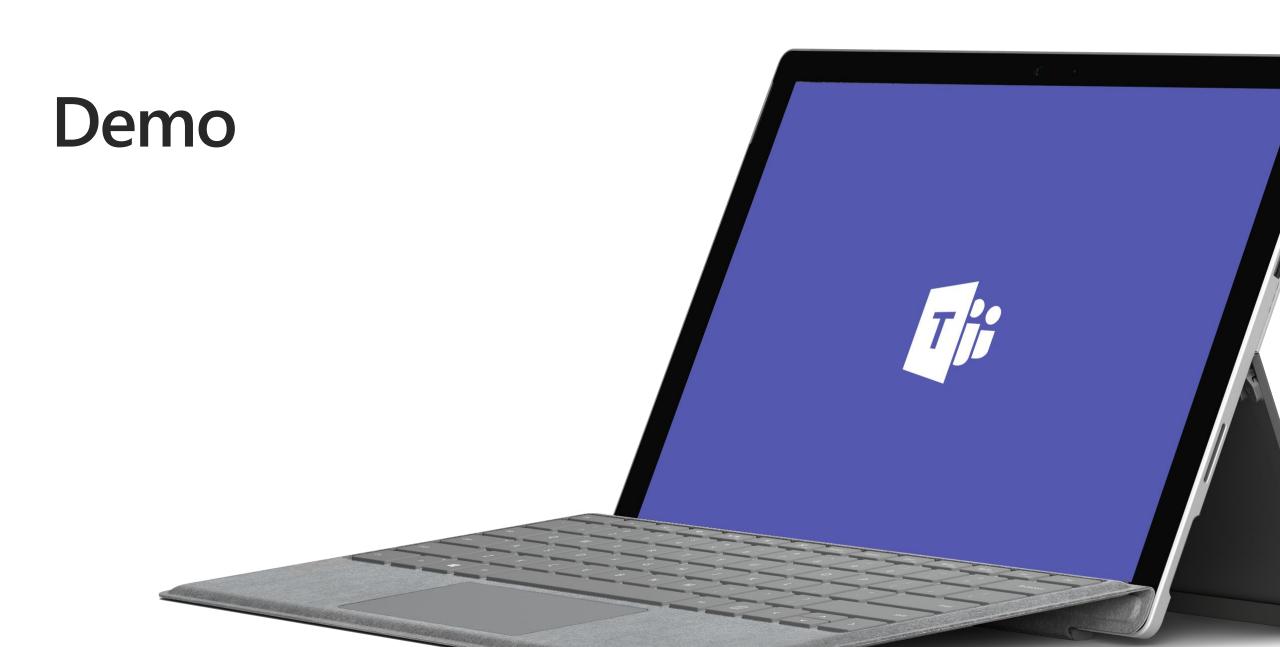

## Asynchronous learning in Microsoft Teams

Create an online class (Class team) to allows teachers to communicate and collaborate with students using modern ways and tools, which are easy to use for students.

Connect teachers in professional learning communities (PLC) and support their work by sharing best practices, discussing learning outcomes and changes etc.

Allow staff leaders and staff members to collaborate on faculty/university administration and development.

**Create team** for your project, research cooperation, department or any other needs.

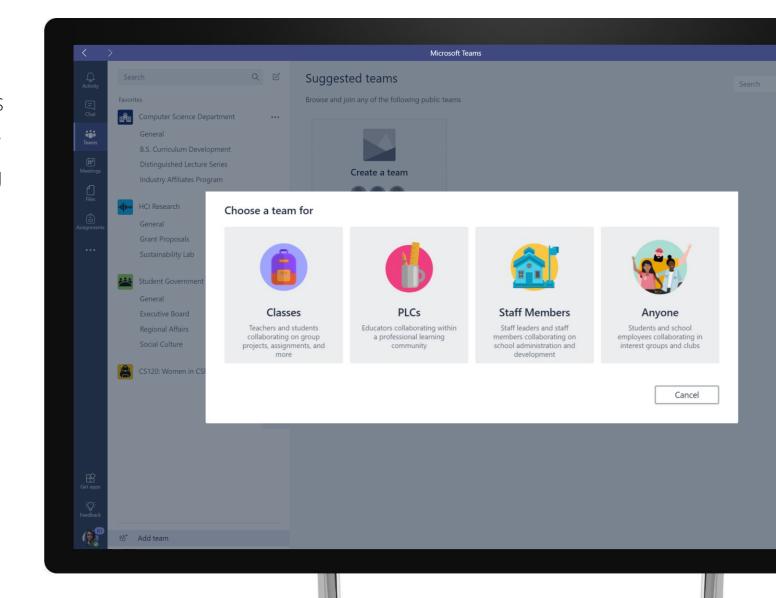

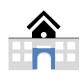

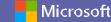

## Class materials and class notebooks in Class teams

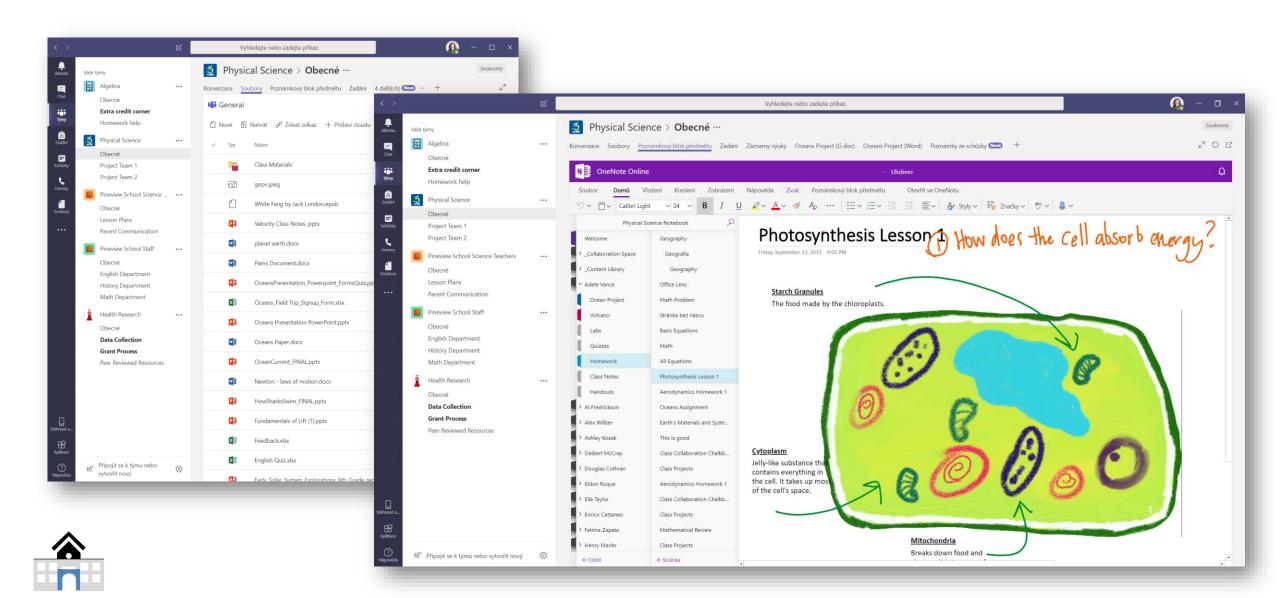

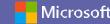

## Assignments and quizzes in Class teams

Assign homework or projects to students using built-in tool in Microsoft Teams.

#### Define:

- resource materials
- target group
- due date
- evaluation criteria...

Students complete their work and turn it in right in Microsoft Teams.

**Evaluate, comment and grade students' work** right in Microsoft Teams.

Students see their individual results.

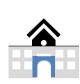

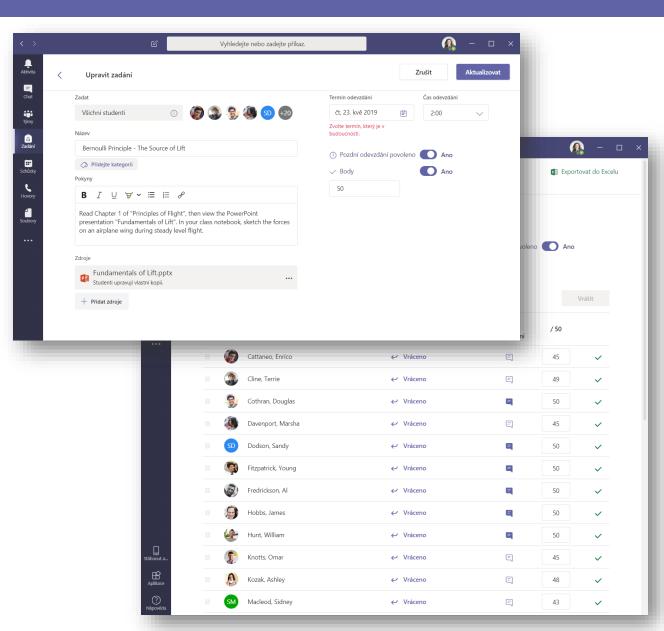

## Lecture recordings

## Record your lecture

Recording is automatically saved to Microsoft Stream service, where you can share it with students or download video and share it any other way.

Pin all lecture recordings in one place (tab) and make it easily accessible to all students of your class.

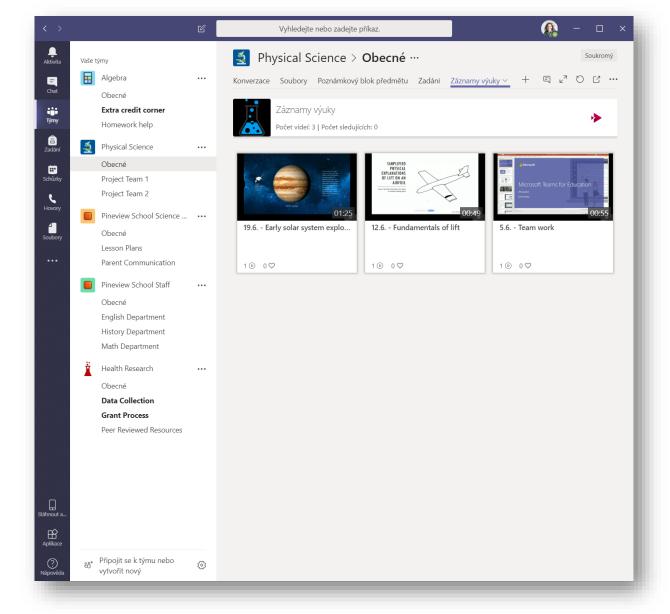

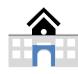

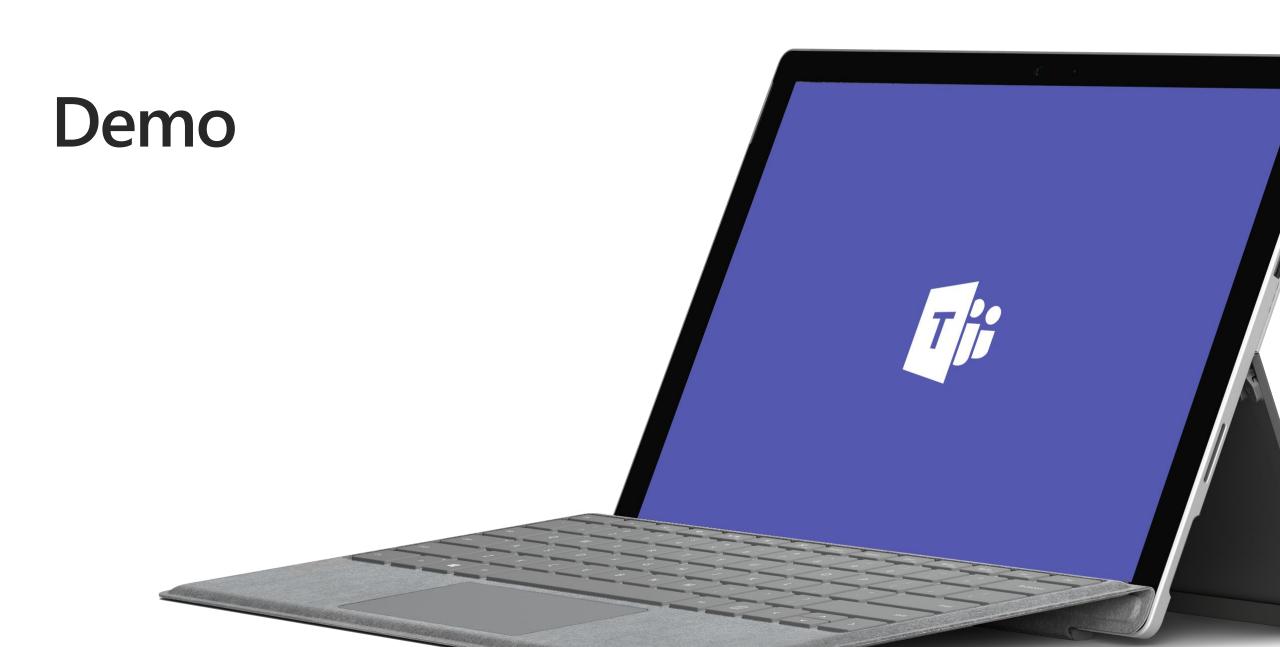

## Help is few clicks away

#### Built-in help contains:

- Quick guides
- Video tutorials
- Online courses
- Education scenarios
- Tips & tricks
- What's new

## Help center:

https://support.office.com/cscz/article/microsoft-teams-5aa4431a-8a3c-4aa5-87a6-b6401abea114

#### **Training:**

https://docs.microsoft.com/enus/MicrosoftTeams/training-microsoftteams-landing-page

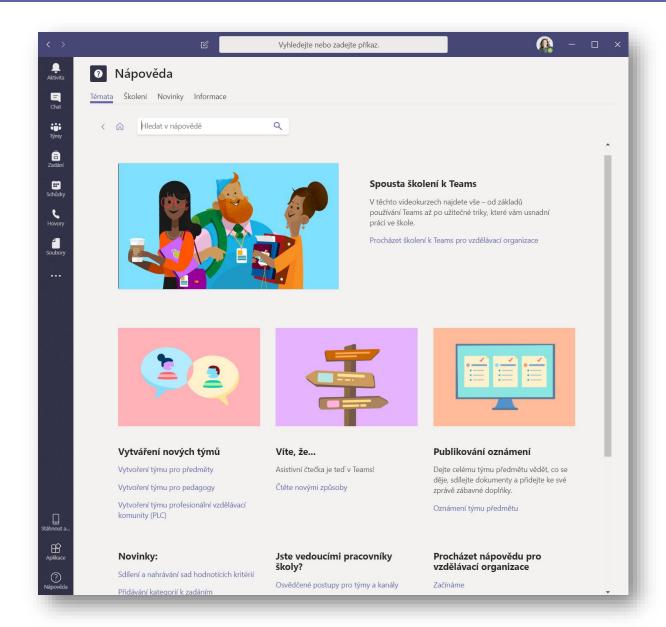

## Additional resources

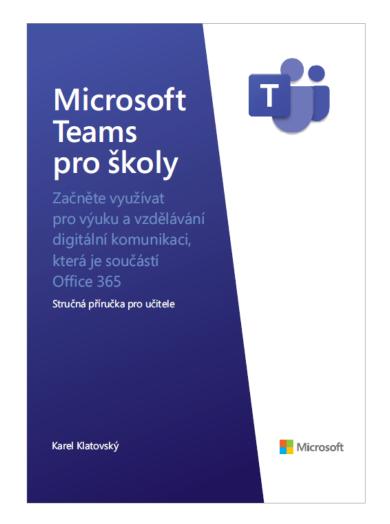

aka.ms/prirucky

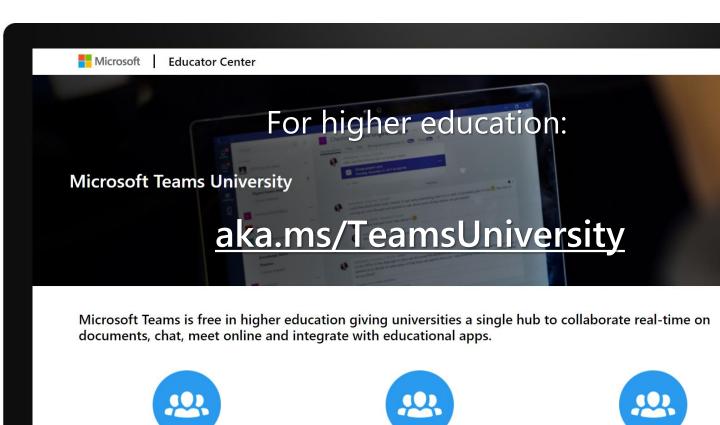

Educators

How educators collaborate effectively in real-time, cut

down on emails, share teaching resources and increase

student engagement in their courses.

**EDUCATORS USING TEAMS>** 

See how students use one hub across collaborating in their course, managing their on campus jobs and creating community as part of student life.

STUDENTS USING TEAMS>

Students

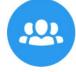

Researchers

Conduct research with colleagues outside of y institution with enterprise grade security. Discove confidence that you own what you create while streamline workflows.

RESEARCHERS USING TEAMS>

## Your local Microsoft Teams support

## Distance learning at CUNI using Teams:

https://dl.cuni.cz/ms-teams/

## **Local Microsoft Teams support:**

teams-podpora@cuni.cz

## Office 365 account related support:

<u>ales.houdek@ruk.cuni.cz</u> <u>martin.repa@ruk.cuni.cz</u>

# teams.microsoft.com/download

Q & A

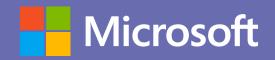

Thank you...

for your hard work and effort to shape world's future through education!